## Report for project Senior Design

Task created on 11.11.2016 02:06.

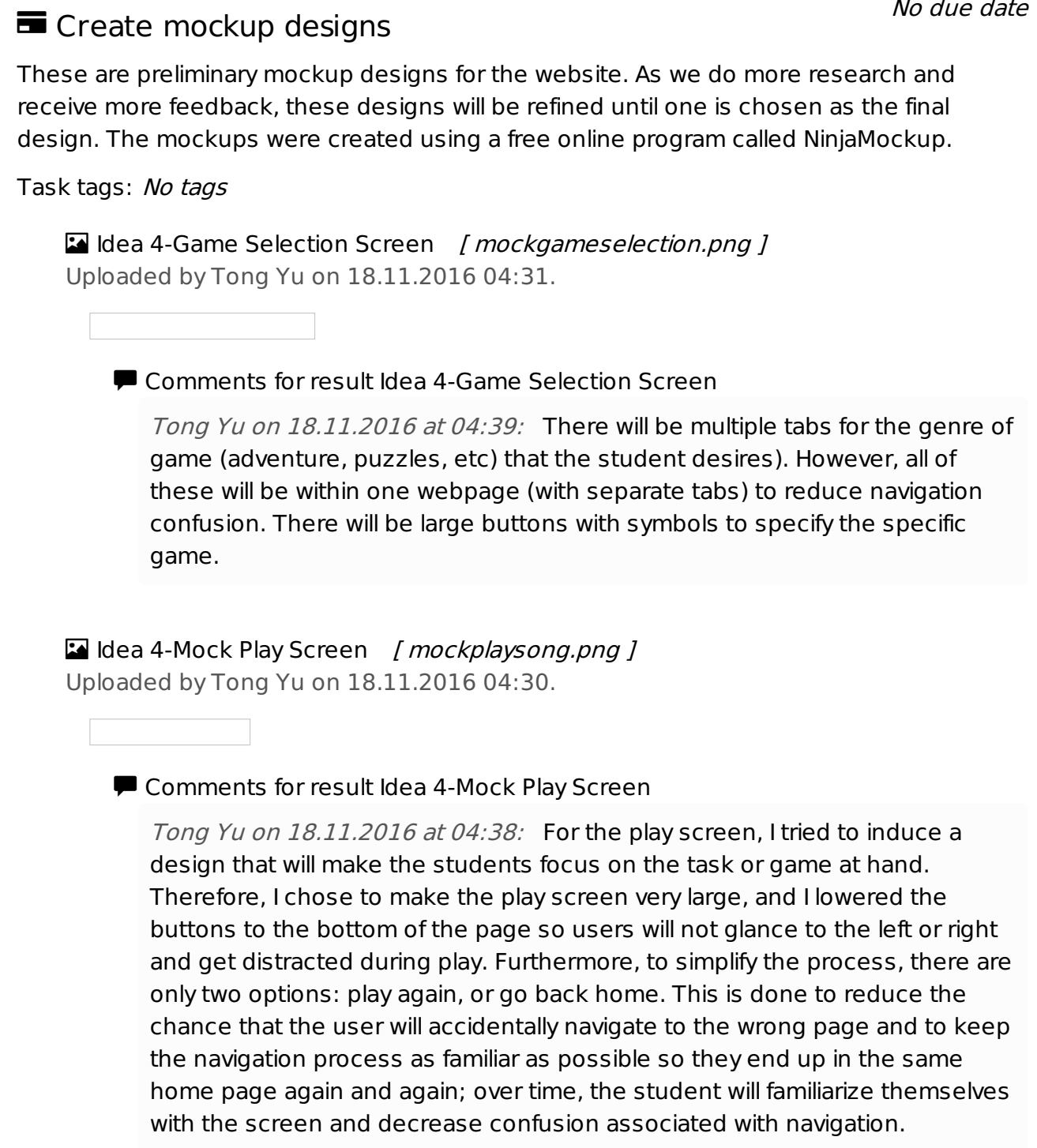

I Idea 4-Song Selection *[ mocksong.png ]* Uploaded by Tong Yu on 18.11.2016 04:29.

No due date

Comments for result Idea 4-Song Selection

Tong Yu on 18.11.2016 at 04:35: For the song selection, everything will be visible on one screen so no further layers are needed for selecting the song. This is done again with as little confusion as possible, keeping the words simple and the contrast between background and the front letters vibrant.

I Idea 4-Home Page [ *mockhome.png* ] Uploaded by Tong Yu on 18.11.2016 04:27.

**P** Comments for result Idea 4-Home Page

Tong Yu on 18.11.2016 at 04:33: The homescreen must be visually appealing, but also simple enough that the student can navigate easily. Therefore, I chose large fonts, bright colors, and appealing shapes to engage the user upon first glance. Furthermore, too many words can be overwhelming to the students so I tried to simplify the buttons as much as possible.

Idea 3 - Teacher Activity Planner [ Idea\_3-\_Teacher\_Activity\_Builder.png ] Uploaded by Carlie Abraham on 18.11.2016 03:39.

Comments for result Idea 3 - Teacher Activity Planner

Carlie Abraham on  $18.11.2016$  at  $03.50$ . This is what the teacher would see if they want to build an activity plan. Lists of possible activities are displayed in a scroll pane. This pane is filterable to make it easier for the teacher to select the activity they want. They can then add it to the list displayed on the right. For each activity added, the teacher has a drop-down menu that they can use to select the time limit for the activity. The teacher can either select no time limit, or some time between 1 minute and 2 hours.

I Idea 3 - Student Activity Plan *[ Idea\_3\_-\_Student\_Plan\_View.png ]* Uploaded by Carlie Abraham on 18.11.2016 03:37.

## ■ Comments for result Idea 3 - Student Activity Plan

Carlie Abraham on 18.11.2016 at 03:48: This is what the student sees if they are to select the activity plan. The teacher will be able to set a list of activities for the student to do throughout a session. Then the student can run through each of these activities by themselves. This mockup is very similar to what a student would see if in the game/songboard/story section of the website, but it has one main difference. That is, the teacher can set a timer in order to force students to go to the next activity if they are taking too long. This is to ensure that the student is reaching each of the provided

Idea 3 - Student Game/Song/Story Activity Page [ Idea 3 - Student Music Game Story View.png ] Uploaded by Carlie Abraham on 18.11.2016 03:37.

Comments for result Idea 3 - Student Game/Song/Story Activity Page

Carlie Abraham on 18.11.2016 at 03:45: This would be an example of what the student would see if he/she were to click on a songboard/game/story tab. Lists of possible content is on the right, presented in a scroll pane. The student clicks on the activity they want, and then it appears to the right of the UI in a large format. Again, the UI is kept simple as to not overwhelm the student.

**4 I**dea 3 - Student Home Page *[ Idea\_3\_-\_ Student\_Homepage.png ]* Uploaded by Carlie Abraham on 18.11.2016 03:37.

Comments for result Idea 3 - Student Home Page

Carlie Abraham on 18.11.2016 at 03:44: This is the homepage that a student will see. I wanted to make the UI as simple as possible to make it more accessible. This is done by making the buttons big and image-centric. There will be as few words as possible on the screen. The student can either do the activity plan (set by the teacher), play games, listen to songs from a songboard, or listen to stories.

Idea 3 - Teacher Home Page [ Idea\_3\_-\_Home\_Page.png ] Uploaded by Carlie Abraham on 18.11.2016 03:36.

Comments for result Idea 3 - Teacher Home Page

Carlie Abraham on 18.11.2016 at 03:43: The teacher will have the ability to create activity plans (a set list of games a student is going to play), songboards (a list of songs students can listen to), game lists, and story lists. All of this content can be managed by clicking the appropriate tab on the left side of the UI.

*Carlie Abraham on 18.11.2016 at 03:41:* This would be the homepage for the teacher. The main UI shows the students that are currently in the class. This would be a scrolling selection bar. If a student is clicked on, then information on the right will be displayed about that student. Most likely this will consist of a picture of a student, as well as any activity that the student has played in the last week or so. The teacher has the ability to click on any tabs on the left hand side of the screen in order to navigate to different areas of the site to manage the content the children are able to see.

## Mockup feedback and review

The mockups created will be shared with the client Alicia James as well participating teachers Erin, Debbie and Lauren for feedback before the progress report. Their feedback will be considered in analysing the mockups for the progress report, as well as in further development towards a final design layout. The meeting with the client and her colleagues has been planned for Monday, November 21 at Southview School

Task tags: No tags

No due date